# **Archway Computer Training Computer and Professional Development Specialists 01747 820396, 07477 578417**

[www.archwayct.co.uk](http://www.archwayct.co.uk/) [info@archwayct.co.uk](mailto:%20info@archwayct.co.uk) **November 2021 Newsletter**

# **Our news**

Remember, remember, the 5th of November ...

November seems to be a good month for remembering as we also have Remembrance Day coming up.

Therefore, what I will say is **remember** that it is important that **your skills** and those of t**he people you manage should be regularly reviewed and updated**.

Are you aware of all the **new changes** there are in Office 365, particularly for those of you who use Excel on a regular basis? If you learnt Microsoft Office some years ago, or are selftaught, you may be surprised at how much easier things are than they used to be and how much more the packages can do.

Some of the **new functions in** [Excel](http://www.archwayct.co.uk/microsoft-office-training/microsoft-excel-training) are very powerful - for example **XLOOKUP**, which achieves so much more than **VLOOKUP** does. Others include **IFS** which is like the Nested IF, **UNIQUE**, **CONCAT**, **TEXTJOIN** etc.

Remember that all our training can be tailored to **YOUR** requirements and we will work out a course outline to suit you. We are now back to doing a lot of face-to-face training but are also happy to do remote training via Microsoft Teams or Zoom.

We send out **Training Needs Analysis forms** which help in pinpointing present skills levels and those required for job roles.

To see the list of November remote scheduled sessions, see further down this newsletter. Sessions are updated regularly - please see <http://www.archwayct.co.uk/online-training> for most up-to-date availability - once there are 6 attendees, the session will be closed to further attendees and a new one scheduled.

#### **Hints and Tips**

I am including two of my recent blog posts below. My blog is devised of things I have been

asked in training, or things I have noticed during training sessions see [http://ifonlyidknownthat.wordpress.com](http://ifonlyidknownthat.wordpress.com/) for the full variety of topics.

### **Microsoft Excel - is my date formatted as a date?**

Sometimes when we are working with dates in Excel, things don't work out quite how we expect usually because what we think is formatted as a date isn't actually so!

If you look at the formulas by pressing **Ctrl +** that funny key to the left to the number 1 which has three symbols including the French grave symbol, or by going to the **Formulas** tab and in the **Formula Auditing** group, click **Show Formulas**, any dates will be shown by their values whilst any that are not dates will still be shown as dates.

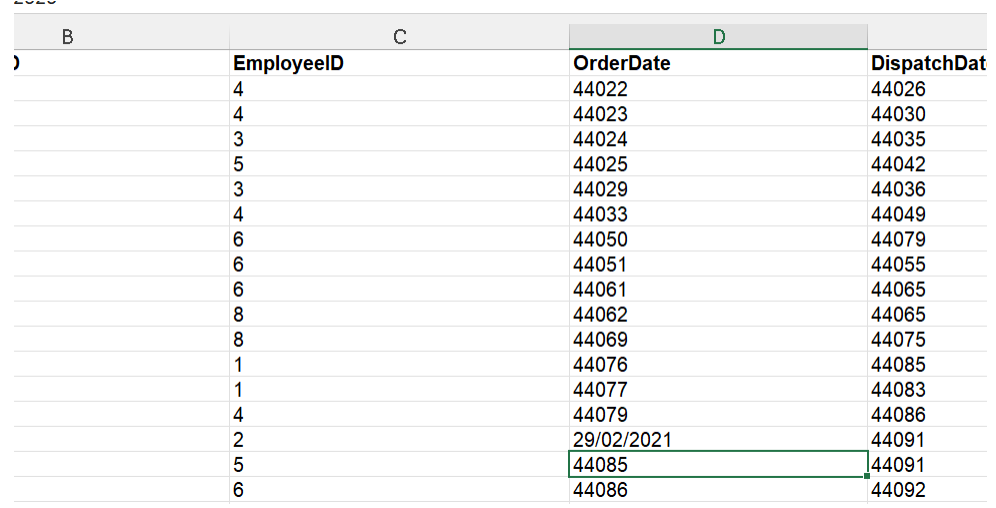

Find out more about our [Microsoft Excel training](http://www.archwayct.co.uk/microsoft-office-training/microsoft-excel-training) in Wiltshire, Dorset, Somerset and Hampshire.

### **Using Zoom with captions for those with hearing difficulties**

If you are using Zoom with someone who has hearing issues, it is useful for them to be able to see what you are saying on the screen as you are saying it. This is called a Transcript and the host will need to set it up.

To set up Zoom in this way, go into your Zoom account - [https://zoom.us](https://zoom.us/)/

Towards the right, click **My Account**. Then towards the left, click **Settings**, then click **In Meeting (Advanced).**

Where it then says **Closed Captioning**, slide the button to enable this facility. Ensure there are ticks by the three sentences underneath.

#### **Closed captioning**

Allow host to type closed captions or assign a participant/3rd-party service to add closed captions

Iv Allow use of caption API Token to integrate with 3rd-party Closed Captioning services

- $\blacktriangleright$  Allow live transcription service to transcribe meeting automatically
- $\blacktriangleright$  Allow viewing of full transcript in the in-meeting side panel  $\heartsuit$

Now when you are hosting a Zoom meeting, you will see an extra button **Live Transcript**  with all the other symbols such as **Mute**, **Video** etc.

 $\bigcirc$ 

When you need to use the captions, click on the **Live Transcript** button, then click **Enable Auto-Transcription**.

You will see your words and those of those attending the meeting appearing at the bottom of the screen. To enable everyone to see it as a pane down the right hand side of the screen, click the **Live Transcript** pop-up button, and click **View Full Transcript**.

Find out more about our [Online training](https://www.archwayct.co.uk/online-training/).

## **Online Training Sessions**

Since it is difficult at present to provide face-to-face training, we are pleased to be able to announce some interactive short training sessions.

Sessions will be conducted using WebEx or Zoom and will be limited to 6 people. Once a session is full, new dates will be released.

Training files and a meeting invitation will be sent out to participants in advance of the training session. Sessions are updated regularly **[here](http://www.archwayct.co.uk/online-training)**.

[email us](mailto:janet@archwayct.co.uk?subject=Online%20training)**. To find out more details, ring on the mobile number at the top of this newsletter, or fill in our online [contact form](http://www.archwayct.co.uk/contact)**.

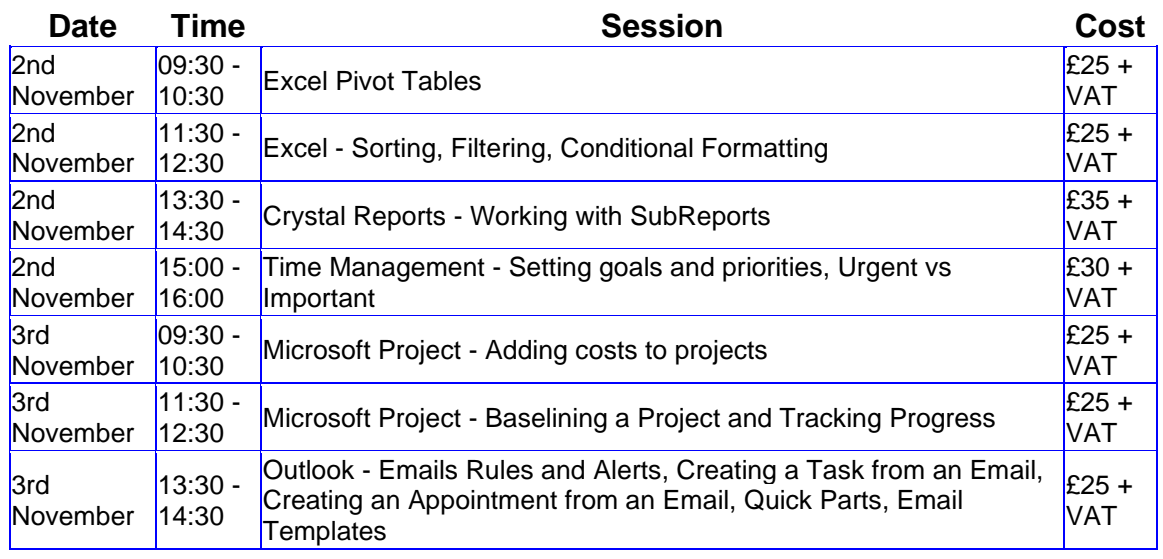

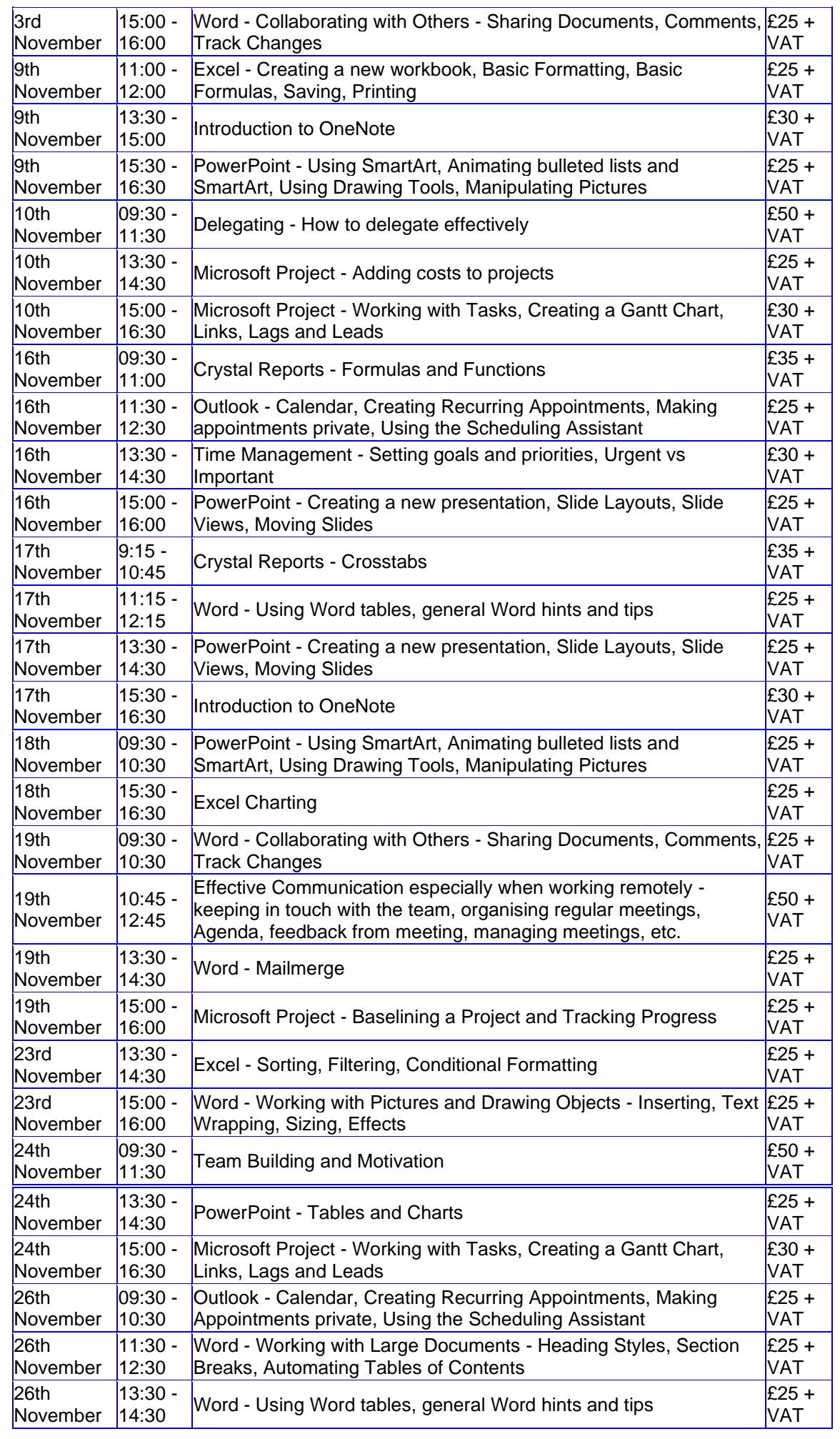

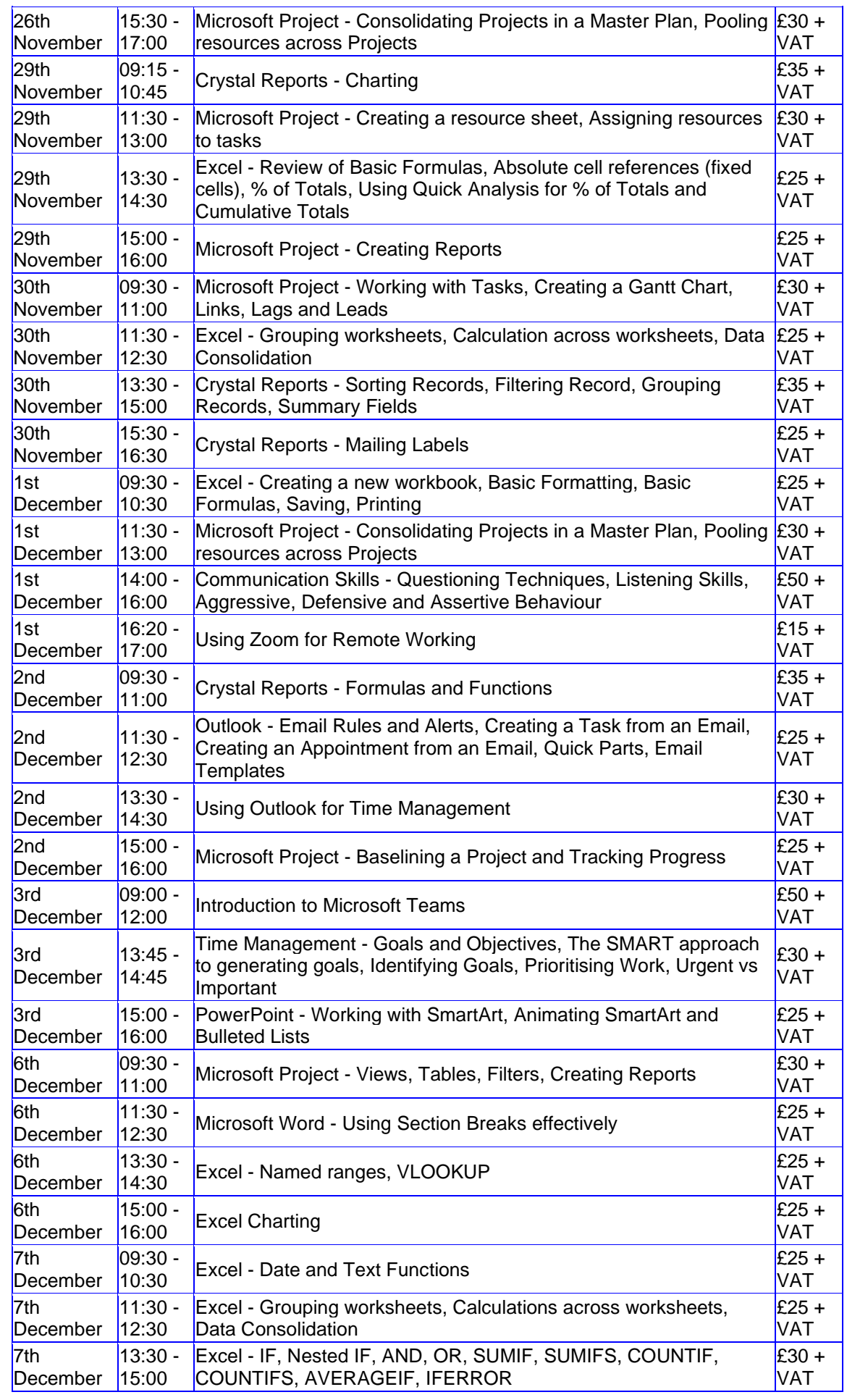

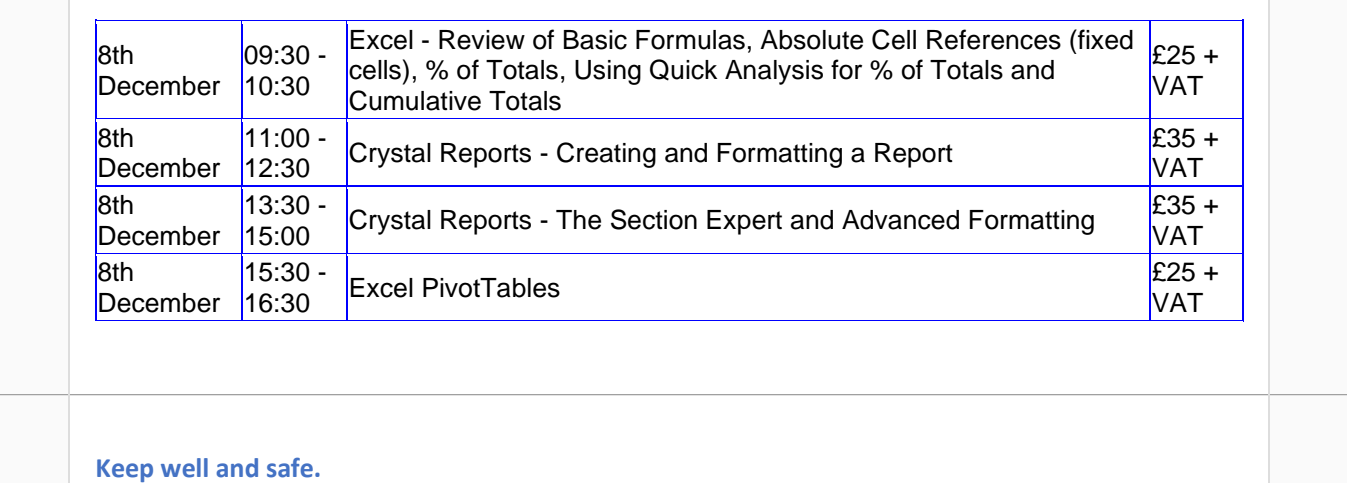

**Janet Donbavand**

[follow on Twitter](https://www.twitter.com/JanetDonbavand/) | friend on Facebook | [forward to a friend](http://us2.forward-to-friend.com/forward?u=57e6cd5c53ab47d556d5472c8&id=275b4fb7ae&e=__test_email__)

*Copyright © 2021* **Archway Computer Training** *All rights reserved.*

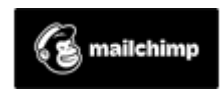

[unsubscribe from this list](https://jmdtraining.us2.list-manage.com/unsubscribe?u=57e6cd5c53ab47d556d5472c8&id=8da9f3f10e&e=__test_email__&c=275b4fb7ae) | [update subscription preferences](https://jmdtraining.us2.list-manage.com/profile?u=57e6cd5c53ab47d556d5472c8&id=8da9f3f10e&e=__test_email__&c=275b4fb7ae)